PER033Q\_查詢暑假作業題目

功能說明: 暑期作業題目為學系統一上傳,提供作業批改教師下載作業 題目。

#### 作業畫面:

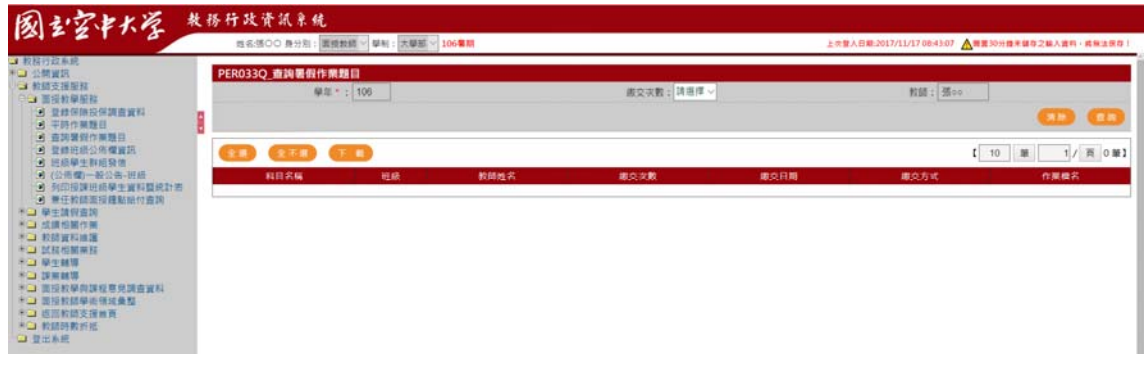

## 操作說明:

### ● 查詢

- 1. [作業次別\*]:下拉選取
- 2. 按下查詢,系統即將別資料自動顯示於畫面下方,如下圖

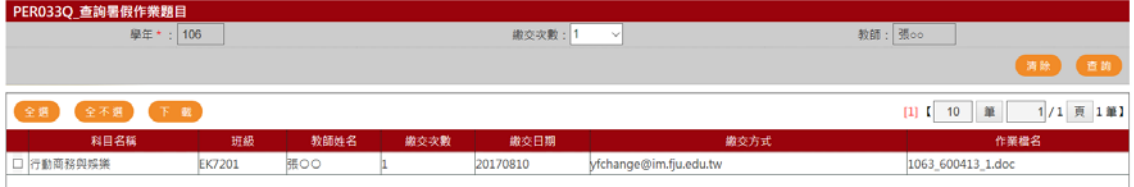

### 作業題目下載

1. 勾選欲下載作業,按下載按鈕

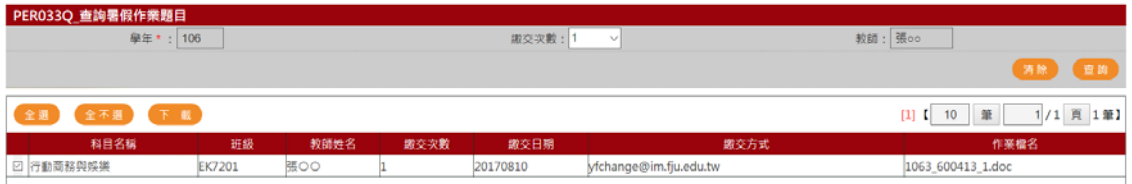

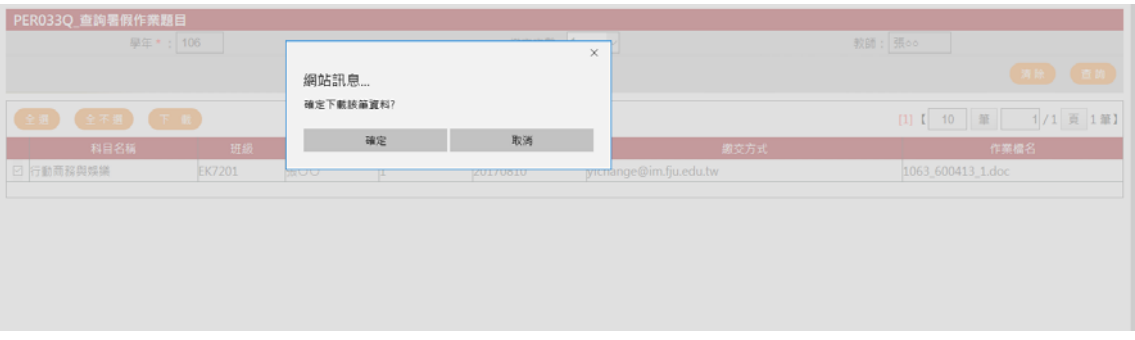

2. 將系統將作業以壓縮檔案格式下庫,將該檔案存檔。

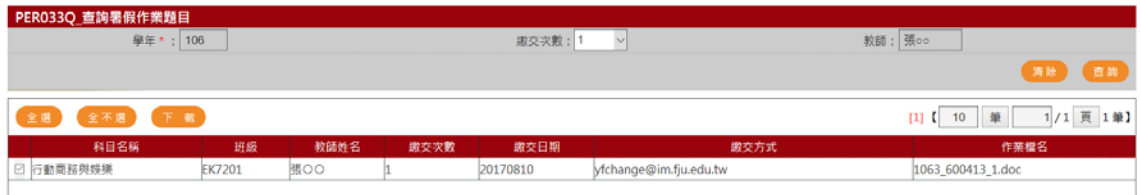

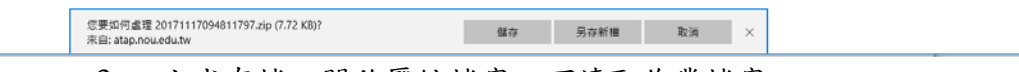

# 3. 完成存檔,開啟壓縮檔案,可讀取作業檔案

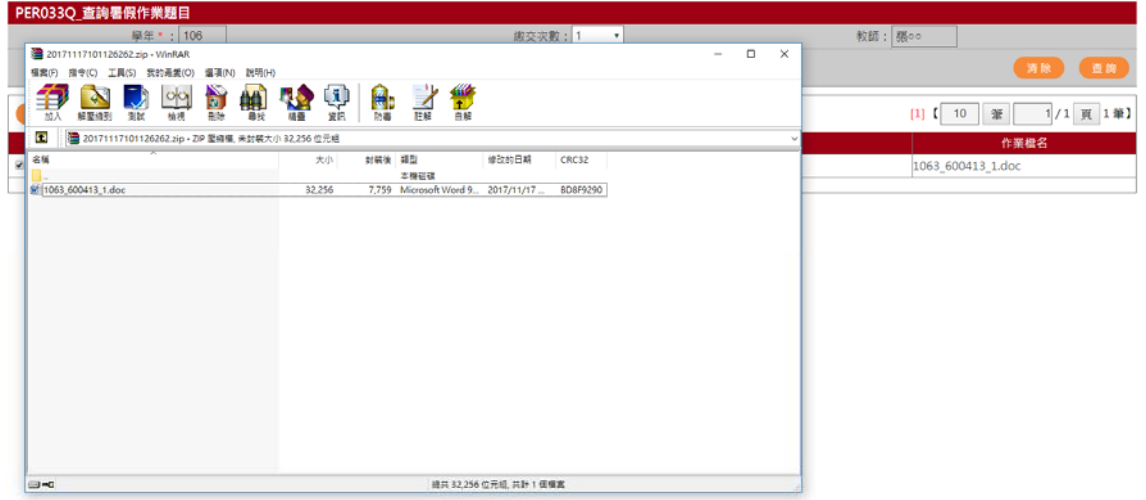